## chromium issue fix

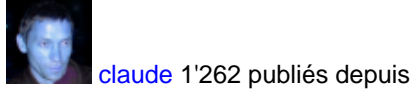

1 avr. 2007 voir ceci :<https://askubuntu.com/questions/1204571/chromium-without-snap>

For example, if your Ubuntu release is eoan (19.10):

1. Remove Ubuntu chromium packages:

sudo apt remove chromium-browser chromium-browser-l10n chromium-codecs-ffmpeg-extra

2. Add Debian buster repository. Create a file /etc/apt/sources.list.d/debian.list with the following content:

deb <http://ftp.debian.org/debian> buster main deb <http://ftp.debian.org/debian> buster-updates main deb <http://ftp.debian.org/debian-security> buster/updates main

3. Add the Debian signing keys:

sudo apt-key adv --keyserver keyserver.ubuntu.com --recv-keys DCC9EFBF77E11517 sudo apt-key adv --keyserver keyserver.ubuntu.com --recv-keys 648ACFD622F3D138 sudo apt-key adv --keyserver keyserver.ubuntu.com --recv-keys AA8E81B4331F7F50 sudo apt-key adv --keyserver keyserver.ubuntu.com --recv-keys 112695A0E562B32A

4. Configure apt pinning. Create a file /etc/apt/preferences.d/chromium.pref with the following content:

# Note: 2 blank lines are required between entries Package: \* Pin: release a=eoan Pin-Priority: 500

Package: \* Pin: origin "ftp.debian.org" Pin-Priority: 300

# Pattern includes 'chromium', 'chromium-browser' and similarly # named dependencies: Package: chromium\* Pin: origin "ftp.debian.org"

Pin-Priority: 700

5. Install Chromium again

sudo apt update sudo apt install chromium

This should install the latest chromium from the debian-security repository and look like this:

\$ sudo apt install chromium Reading package lists... Done Building dependency tree Reading state information... Done The following additional packages will be installed: chromium-common chromium-sandbox libjpeg62-turbo libminizip1 libre2-5 Suggested packages: chromium-l10n chromium-shell chromium-driver The following NEW packages will be installed: chromium chromium-common chromium-sandbox libjpeg62-turbo libminizip1 libre2-5 0 upgraded, 6 newly installed, 0 to remove and 9 not upgraded. Need to get 56,6 MB of archives. After this operation, 202 MB of additional disk space will be used. Do you want to continue? [Y/n] y Get:1 http://de.archive.ubuntu.com/ubuntu eoan/universe amd64 libminizip1 amd64 1.1-8build1 [20,2 kB] Get:2 http://ftp.de.debian.org/debian buster/main amd64 libjpeg62-turbo amd64 1:1.5.2-2+b1 [134 kB] Get:3 http://de.archive.ubuntu.com/ubuntu eoan/universe amd64 libre2-5 amd64 20190801+dfsg-1 [162 kB] Get:4 http://ftp.de.debian.org/debian-security buster/updates/main amd64 chromium-common amd64 79.0.3945.130-1~deb10u1 [25] Get:5 http://ftp.de.debian.org/debian-security buster/updates/main amd64 chromium amd64 79.0.3945.130-1~deb10u1 [55,9 MB] Get:6 http://ftp.de.debian.org/debian-security buster/updates/main amd64 chromium-sandbox amd64 79.0.3945.130-1~deb10u1 [14